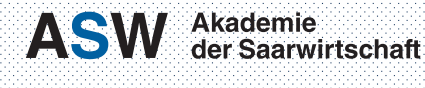

Duale Bildungseinrichtung<br>der htw saar

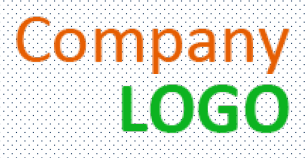

# LATEX-Template für wissenschaftliche Arbeiten an der ASW

Max Mustermann

Martrikelnummer: XXXXXXX

Bachelorarbeit im Studiengang Wirtschaftsinformatik

> Betrieblicher Betreuer Erika Musterfrau

ASW-Gutachter Prof. Dr. Dieter Hofbauer

Eingereicht am 01. Januar 2020

# Sperrvermerk

Die vorliegende Bachelorarbeit basiert auf internen, vertraulichen Daten und Informationen der Dummy Company. In diese Arbeit dürfen Dritte, mit Ausnahme der Gutachter und befugten Mitgliedern des Prüfungsausschusses, ohne ausdrückliche Zustimmung des Unternehmens und des Verfassers keine Einsicht nehmen. Eine Vervielfältigung und Veröffentlichung der Bachelorarbeit ohne ausdrückliche Genehmigung – auch auszugsweise – ist nicht erlaubt.

# Inhaltsverzeichnis

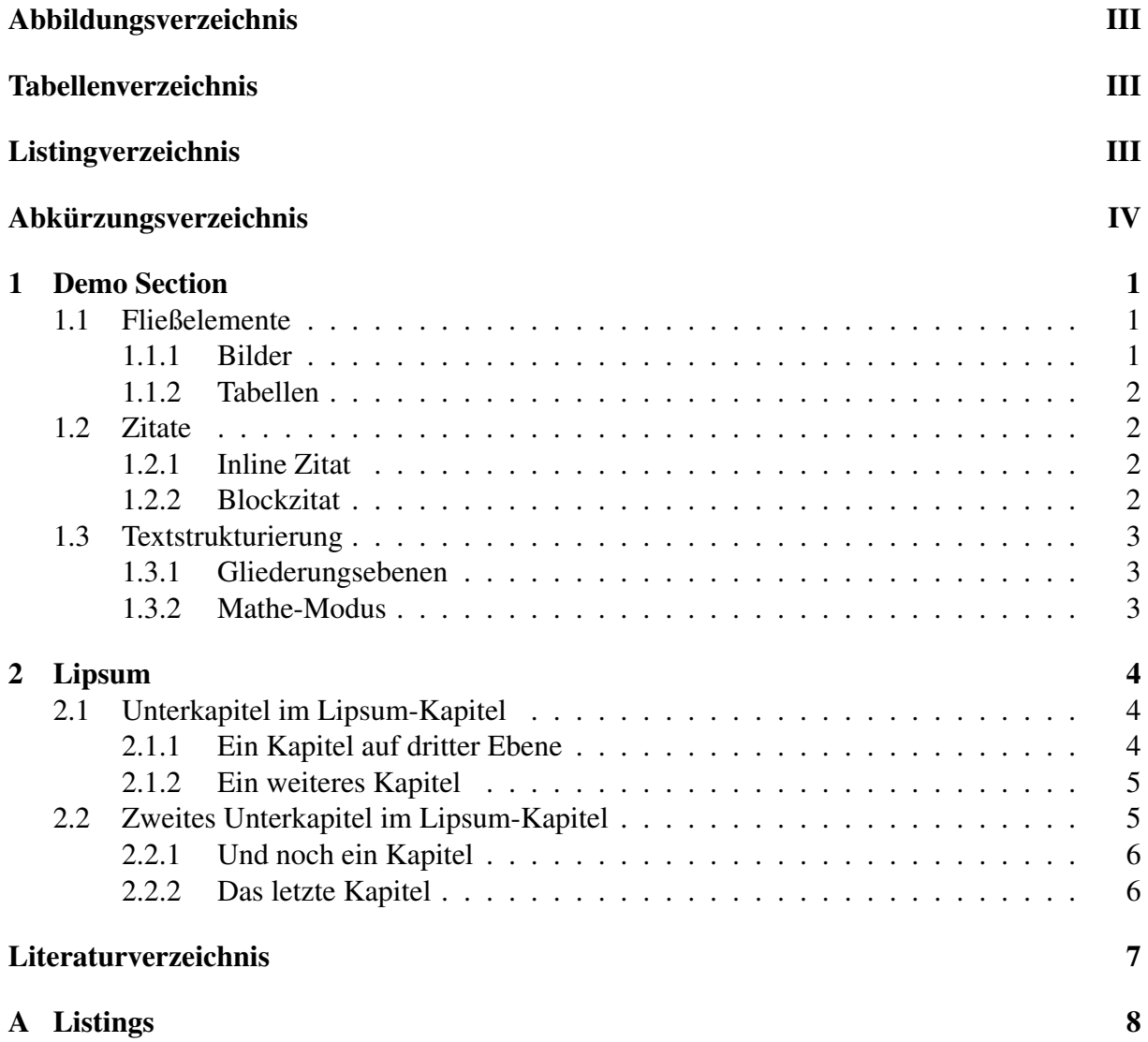

# <span id="page-3-0"></span>Abbildungsverzeichnis

<span id="page-3-2"></span><span id="page-3-1"></span>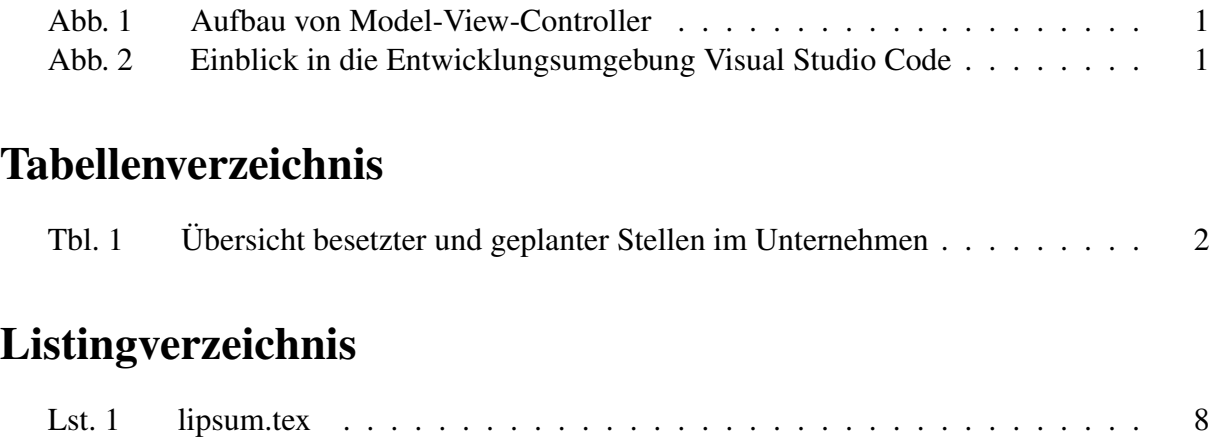

# Abkürzungsverzeichnis

<span id="page-4-1"></span><span id="page-4-0"></span>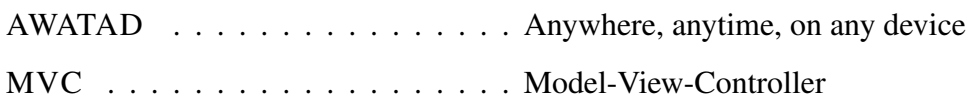

## <span id="page-5-0"></span>1 Demo Section

Dieser Abschnitt soll eine kleine Demo einzelner Funktionalitäten darstellen, indem die je-weiligen Beispiele in einem Kontext vorgestellt werden.<sup>[1](#page-5-5)</sup> Für Grundlegendes kann sowohl die README-Datei als auch das Latex-Sheet zu Rate gezogen werden. Über die einzelnen Themen sind Verwendungen von Abkürzungen und Fußnoten wie dieser<sup>[2](#page-5-6)</sup> verteilt.

Zeilenumbrüche in der PDF-Datei können entweder mittels zwei Zeilenumbrüche in der Quelldatei erzeugt werden, wie vor dieser Zeile

oder durch doppelten Backslash wie vor dieser Zeile.

## <span id="page-5-1"></span>1.1 Fließelemente

Diese umfassen Bilder, Tabellen sowie Listings. Während sich das Beispiel für Listings im Anhang [A](#page-12-0) befindet, zeigt dieses Kapitel die Nutzung der anderen Elemente auf.

#### <span id="page-5-2"></span>1.1.1 Bilder

Bilder können sowohl als eigenständiges Blockelement, als auch mit dem Text in einer Zeile mit fließen. Jedoch entscheidet L<sup>AT</sup>EX, wo genau die Bilder angezeigt werden, weshalb sie nicht unbedingt an der Stelle erscheinen, an der sie definiert wurden. Jedoch können (und sollten) Bilder im Text über das vergebene Label referenziert werden: Durch diese Verbindungen entsteht eine Dreiecksform, welche in Abbildung [1](#page-5-3) illustriert wird.

<span id="page-5-3"></span>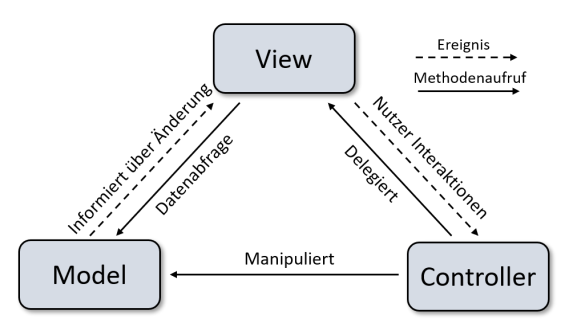

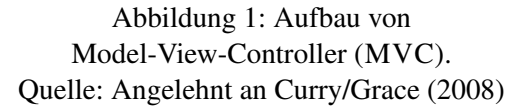

<span id="page-5-4"></span>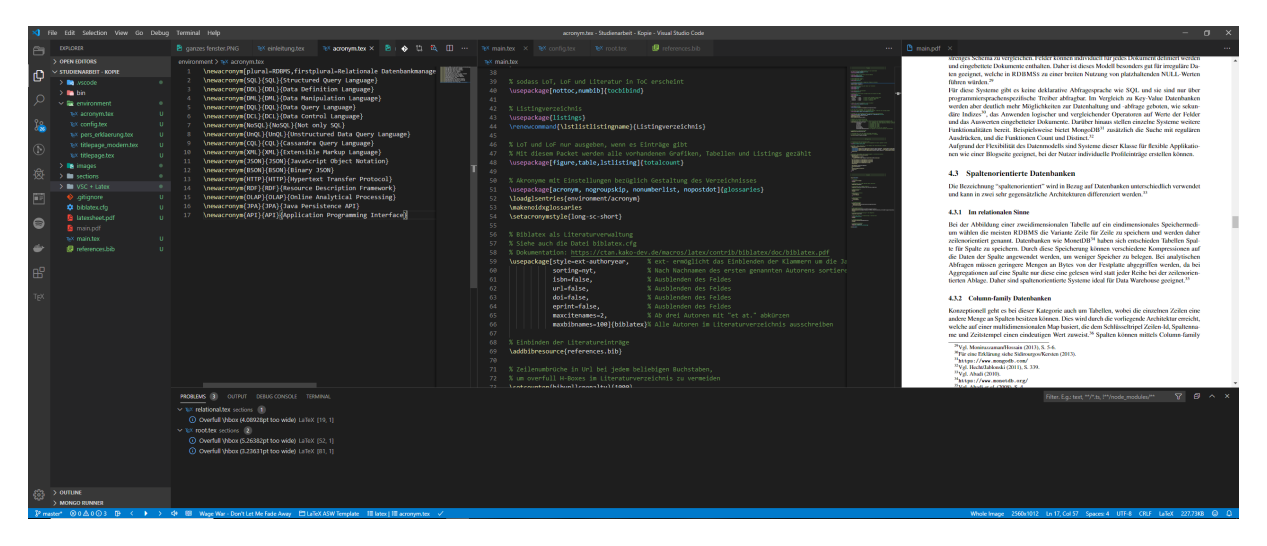

Abbildung 2: Einblick in die Entwicklungsumgebung Visual Studio Code

<span id="page-5-5"></span><sup>&</sup>lt;sup>1</sup> An dieser Stelle soll erneut auf die Lizenz hingewiesen werden. Siehe Creative Commons (Hrsg.) [\(o. J.\)](#page-11-2).<br><sup>2</sup> Eije das Thama Lingum siehe Kapital 2

<span id="page-5-6"></span><sup>2</sup> Für das Thema Lipsum siehe Kapitel [2](#page-8-0)

<span id="page-6-4"></span>

| Abteilung               |   |    | Marketing Vertrieb Produktion | - IT |
|-------------------------|---|----|-------------------------------|------|
| <b>Besetzte Stellen</b> |   | 16 | 31                            |      |
| Unbesetzte Stellen      |   |    |                               |      |
| Neu geschaffene Stellen | マ |    |                               |      |
| Geplante neue Stellen   |   |    |                               |      |

Tabelle 1: Übersicht besetzter und geplanter Stellen im Unternehmen

#### <span id="page-6-0"></span>1.1.2 Tabellen

Tabellen funktionieren wie die erste Art von Bildern; als fließendes Blockelement.

## <span id="page-6-1"></span>1.2 Zitate

In LATEXgibt es verschiedene Arten wörtlich zu zitieren. Zum einen kann es inline durch einfache Anführungszeichen gemacht werden, zum anderen gibt es eine fertige Umgebung, welche das Zitat im Dokument besonders hervorhebt.

#### <span id="page-6-2"></span>1.2.1 Inline Zitat

["Anywhere, anytime, on any device \(AWATAD\)"](#page-4-1)<sup>[3](#page-6-5)</sup>, zu deutsch überall, jederzeit, auf jedem Gerät, sind die heutigen Erwartungen der Nutzer im Kontext von Webapplikationen.<sup>[4](#page-6-6)</sup> Hierbei ist auf die Codierung der Anführungszeichen zu achten.

### <span id="page-6-3"></span>1.2.2 Blockzitat

Balzert definiert Softwaretechnik als

"Zielorientierte Bereitstellung und systematische Verwendung von Prinzipien, Methoden und Werkzeugen für die arbeitsteilige, ingenieurmäßige Entwicklung und Anwendung von umfangreichen Softwaresystemen."[5](#page-6-7)

Dabei betont er, dass etablierte Prinzipien und Methoden, sogenannte Best Practices<sup>[6](#page-6-8)</sup>, an Stelle von eigenen erfundenen Mustern zu verwenden sind. Des Weiteren grenzt er Technologien wie Betriebssysteme, Netzwerke und Datenbanken als Randbereiche ab. Softwareentwicklung ist also die Gesamtheit aller Schritte von der Anforderungsanalyse bis hin zur Wartung eines Softwaresystems und lässt sich in die Teildisziplinen *Softwareentwicklung*, *Softwaremanagement* und *Softwarequalitätsmanagement* untergliedern.[7](#page-6-9)

<span id="page-6-5"></span> $\overline{\text{3} \text{ Timmerer/Begen (2019), S. 2703}}$  $\overline{\text{3} \text{ Timmerer/Begen (2019), S. 2703}}$  $\overline{\text{3} \text{ Timmerer/Begen (2019), S. 2703}}$ .

<span id="page-6-6"></span><sup>4</sup> Vgl. Timmerer/Begen [\(2019\)](#page-11-3), S. 2703–2704.

<span id="page-6-7"></span><sup>5</sup> Balzert [\(2009\)](#page-11-4), S. 17.

<span id="page-6-8"></span><sup>6</sup> *engl.* empfohlene Vorgehensweise

<span id="page-6-9"></span><sup>7</sup> Für den gesamten Abschnitt vgl. Balzert [\(2009\)](#page-11-4), S. 17–19.

## <span id="page-7-0"></span>1.3 Textstrukturierung

### <span id="page-7-1"></span>1.3.1 Gliederungsebenen

In der verwendeten Article-Dokumentenklasse werden standardmäßig drei Hierarchieebenen unterstützt. Diese werden in folgender Aufzählungsumgebung kurz erläutert.

- sections stellen die oberste Ebene dar und werden in dieser Demo in der Datei root.tex definiert.
- subsection eine Ebene darunter
- darunter folgt subsubsection, wofür dieses Kapitel ein Beispiel ist

## Bonusebene

Falls - wie hier - mehr Gliederungsebenen benötigt werden, als die Dokumentklasse zulässt, kann mittels dem vordefinierten paragraphheader-Befehl eine weitere, unnummerierte Ebene eingefügt werden.

## <span id="page-7-2"></span>1.3.2 Mathe-Modus

Der Mathe-Modus, der bekanntlich für Formeln genutzt wird, lässt sich durch \$ einfach anstellen:  $E = m \cdot c^2$ 

# <span id="page-8-0"></span>2 Lipsum

In diesem Kapitel soll Bildtext etwas Platz einnehmen, damit die entstehende PDF etwas mehr das Aussehen einer fertigen Arbeit annimmt.

## <span id="page-8-1"></span>2.1 Unterkapitel im Lipsum-Kapitel

Lorem ipsum dolor sit amet, consectetuer adipiscing elit. Ut purus elit, vestibulum ut, placerat ac, adipiscing vitae, felis. Curabitur dictum gravida mauris. Nam arcu libero, nonummy eget, consectetuer id, vulputate a, magna. Donec vehicula augue eu neque. Pellentesque habitant morbi tristique senectus et netus et malesuada fames ac turpis egestas. Mauris ut leo. Cras viverra metus rhoncus sem. Nulla et lectus vestibulum urna fringilla ultrices. Phasellus eu tellus sit amet tortor gravida placerat. Integer sapien est, iaculis in, pretium quis, viverra ac, nunc. Praesent eget sem vel leo ultrices bibendum. Aenean faucibus. Morbi dolor nulla, malesuada eu, pulvinar at, mollis ac, nulla. Curabitur auctor semper nulla. Donec varius orci eget risus. Duis nibh mi, congue eu, accumsan eleifend, sagittis quis, diam. Duis eget orci sit amet orci dignissim rutrum.

Nam dui ligula, fringilla a, euismod sodales, sollicitudin vel, wisi. Morbi auctor lorem non justo. Nam lacus libero, pretium at, lobortis vitae, ultricies et, tellus. Donec aliquet, tortor sed accumsan bibendum, erat ligula aliquet magna, vitae ornare odio metus a mi. Morbi ac orci et nisl hendrerit mollis. Suspendisse ut massa. Cras nec ante. Pellentesque a nulla. Cum sociis natoque penatibus et magnis dis parturient montes, nascetur ridiculus mus. Aliquam tincidunt urna. Nulla ullamcorper vestibulum turpis. Pellentesque cursus luctus mauris.

#### <span id="page-8-2"></span>2.1.1 Ein Kapitel auf dritter Ebene

Nulla malesuada porttitor diam. Donec felis erat, congue non, volutpat at, tincidunt tristique, libero. Vivamus viverra fermentum felis. Donec nonummy pellentesque ante. Phasellus adipiscing semper elit. Proin fermentum massa ac quam. Sed diam turpis, molestie vitae, placerat a, molestie nec, leo. Maecenas lacinia. Nam ipsum ligula, eleifend at, accumsan nec, suscipit a, ipsum. Morbi blandit ligula feugiat magna. Nunc eleifend consequat lorem. Sed lacinia nulla vitae enim. Pellentesque tincidunt purus vel magna. Integer non enim. Praesent euismod nunc eu purus. Donec bibendum quam in tellus. Nullam cursus pulvinar lectus. Donec et mi. Nam vulputate metus eu enim. Vestibulum pellentesque felis eu massa.

Quisque ullamcorper placerat ipsum. Cras nibh. Morbi vel justo vitae lacus tincidunt ultrices. Lorem ipsum dolor sit amet, consectetuer adipiscing elit. In hac habitasse platea dictumst. Integer tempus convallis augue. Etiam facilisis. Nunc elementum fermentum wisi. Aenean placerat. Ut imperdiet, enim sed gravida sollicitudin, felis odio placerat quam, ac pulvinar elit purus eget enim. Nunc vitae tortor. Proin tempus nibh sit amet nisl. Vivamus quis tortor vitae risus porta vehicula.

Fusce mauris. Vestibulum luctus nibh at lectus. Sed bibendum, nulla a faucibus semper, leo velit ultricies tellus, ac venenatis arcu wisi vel nisl. Vestibulum diam. Aliquam pellentesque, augue quis sagittis posuere, turpis lacus congue quam, in hendrerit risus eros eget felis. Maecenas eget erat in sapien mattis porttitor. Vestibulum porttitor. Nulla facilisi. Sed a turpis eu lacus commodo facilisis. Morbi fringilla, wisi in dignissim interdum, justo lectus sagittis dui, et vehicula libero dui cursus dui. Mauris tempor ligula sed lacus. Duis cursus enim ut augue. Cras ac magna. Cras nulla. Nulla egestas. Curabitur a leo. Quisque egestas wisi eget nunc. Nam feugiat lacus vel est. Curabitur consectetuer.

#### <span id="page-9-0"></span>2.1.2 Ein weiteres Kapitel

Quisque ullamcorper placerat ipsum. Cras nibh. Morbi vel justo vitae lacus tincidunt ultrices. Lorem ipsum dolor sit amet, consectetuer adipiscing elit. In hac habitasse platea dictumst. Integer tempus convallis augue. Etiam facilisis. Nunc elementum fermentum wisi. Aenean placerat. Ut imperdiet, enim sed gravida sollicitudin, felis odio placerat quam, ac pulvinar elit purus eget enim. Nunc vitae tortor. Proin tempus nibh sit amet nisl. Vivamus quis tortor vitae risus porta vehicula.

Fusce mauris. Vestibulum luctus nibh at lectus. Sed bibendum, nulla a faucibus semper, leo velit ultricies tellus, ac venenatis arcu wisi vel nisl. Vestibulum diam. Aliquam pellentesque, augue quis sagittis posuere, turpis lacus congue quam, in hendrerit risus eros eget felis. Maecenas eget erat in sapien mattis porttitor. Vestibulum porttitor. Nulla facilisi. Sed a turpis eu lacus commodo facilisis. Morbi fringilla, wisi in dignissim interdum, justo lectus sagittis dui, et vehicula libero dui cursus dui. Mauris tempor ligula sed lacus. Duis cursus enim ut augue. Cras ac magna. Cras nulla. Nulla egestas. Curabitur a leo. Quisque egestas wisi eget nunc. Nam feugiat lacus vel est. Curabitur consectetuer.

Suspendisse vel felis. Ut lorem lorem, interdum eu, tincidunt sit amet, laoreet vitae, arcu. Aenean faucibus pede eu ante. Praesent enim elit, rutrum at, molestie non, nonummy vel, nisl. Ut lectus eros, malesuada sit amet, fermentum eu, sodales cursus, magna. Donec eu purus. Quisque vehicula, urna sed ultricies auctor, pede lorem egestas dui, et convallis elit erat sed nulla. Donec luctus. Curabitur et nunc. Aliquam dolor odio, commodo pretium, ultricies non, pharetra in, velit. Integer arcu est, nonummy in, fermentum faucibus, egestas vel, odio.

### <span id="page-9-1"></span>2.2 Zweites Unterkapitel im Lipsum-Kapitel

Sed commodo posuere pede. Mauris ut est. Ut quis purus. Sed ac odio. Sed vehicula hendrerit sem. Duis non odio. Morbi ut dui. Sed accumsan risus eget odio. In hac habitasse platea dictumst. Pellentesque non elit. Fusce sed justo eu urna porta tincidunt. Mauris felis odio, sollicitudin sed, volutpat a, ornare ac, erat. Morbi quis dolor. Donec pellentesque, erat ac sagittis semper, nunc dui lobortis purus, quis congue purus metus ultricies tellus. Proin et quam. Class aptent taciti sociosqu ad litora torquent per conubia nostra, per inceptos hymenaeos. Praesent sapien

turpis, fermentum vel, eleifend faucibus, vehicula eu, lacus.

Pellentesque habitant morbi tristique senectus et netus et malesuada fames ac turpis egestas. Donec odio elit, dictum in, hendrerit sit amet, egestas sed, leo. Praesent feugiat sapien aliquet odio. Integer vitae justo. Aliquam vestibulum fringilla lorem. Sed neque lectus, consectetuer at, consectetuer sed, eleifend ac, lectus. Nulla facilisi. Pellentesque eget lectus. Proin eu metus. Sed porttitor. In hac habitasse platea dictumst. Suspendisse eu lectus. Ut mi mi, lacinia sit amet, placerat et, mollis vitae, dui. Sed ante tellus, tristique ut, iaculis eu, malesuada ac, dui. Mauris nibh leo, facilisis non, adipiscing quis, ultrices a, dui.

#### <span id="page-10-0"></span>2.2.1 Und noch ein Kapitel

Morbi luctus, wisi viverra faucibus pretium, nibh est placerat odio, nec commodo wisi enim eget quam. Quisque libero justo, consectetuer a, feugiat vitae, porttitor eu, libero. Suspendisse sed mauris vitae elit sollicitudin malesuada. Maecenas ultricies eros sit amet ante. Ut venenatis velit. Maecenas sed mi eget dui varius euismod. Phasellus aliquet volutpat odio. Vestibulum ante ipsum primis in faucibus orci luctus et ultrices posuere cubilia Curae; Pellentesque sit amet pede ac sem eleifend consectetuer. Nullam elementum, urna vel imperdiet sodales, elit ipsum pharetra ligula, ac pretium ante justo a nulla. Curabitur tristique arcu eu metus. Vestibulum lectus. Proin mauris. Proin eu nunc eu urna hendrerit faucibus. Aliquam auctor, pede consequat laoreet varius, eros tellus scelerisque quam, pellentesque hendrerit ipsum dolor sed augue. Nulla nec lacus.

Suspendisse vitae elit. Aliquam arcu neque, ornare in, ullamcorper quis, commodo eu, libero. Fusce sagittis erat at erat tristique mollis. Maecenas sapien libero, molestie et, lobortis in, sodales eget, dui. Morbi ultrices rutrum lorem. Nam elementum ullamcorper leo. Morbi dui. Aliquam sagittis. Nunc placerat. Pellentesque tristique sodales est. Maecenas imperdiet lacinia velit. Cras non urna. Morbi eros pede, suscipit ac, varius vel, egestas non, eros. Praesent malesuada, diam id pretium elementum, eros sem dictum tortor, vel consectetuer odio sem sed wisi.

#### <span id="page-10-1"></span>2.2.2 Das letzte Kapitel

Sed feugiat. Cum sociis natoque penatibus et magnis dis parturient montes, nascetur ridiculus mus. Ut pellentesque augue sed urna. Vestibulum diam eros, fringilla et, consectetuer eu, nonummy id, sapien. Nullam at lectus. In sagittis ultrices mauris. Curabitur malesuada erat sit amet massa. Fusce blandit. Aliquam erat volutpat. Aliquam euismod. Aenean vel lectus. Nunc imperdiet justo nec dolor.

# <span id="page-11-0"></span>Literaturverzeichnis

- <span id="page-11-4"></span>Balzert, Helmut (2009), *Lehrbuch der Softwaretechnik: Basiskonzepte und Requirements Engineering*, 3. Aufl., Heidelberg: Sektrum Akademischer Verlag
- <span id="page-11-2"></span>Creative Commons (Hrsg.) (o. J.), *Namensnennung - Weitergabe unter gleichen Bedingungen 3.0 Deutschland*, URL: [http://creativecommons.org/licenses/by- sa/3.0/de/](http://creativecommons.org/licenses/by-sa/3.0/de/) (besucht am 15. 09. 2020)
- <span id="page-11-1"></span>Curry, Edward/Grace, Paul (2008), *Flexible Self-Management Using the Model-View-Controller Pattern*, in: *IEEE Software*, Bd. 25, Nr. 3, S. 84–90, DOI: [10.1109/MS.2008.60](https://doi.org/10.1109/MS.2008.60)
- <span id="page-11-3"></span>Timmerer, Christian/Begen, Ali C. (2019), *A Journey Towards Fully Immersive Media Access*, in: *Proceedings of the 27th ACM International Conference on Multimedia*, hrsg. von Laurent Amsaleg/Benoit Huet/Martha Larson, New York, NY, United States: ACM, S. 2703–2705, DOI: [10.1145/3343031.3350543](https://doi.org/10.1145/3343031.3350543)

# <span id="page-12-0"></span>A Listings

 $\lceil$ lipsum [11]

Hier ein Beispiel für einen Anhang. Gleichzeitig die Demo für ein Listing, indem es die Quelldatei für den Anhang hier einfügt. Allerdings sollten einige Grundeinstellungen vorgenommen werden, wenn Listings verwendet werden, wie in der README-Datei erklärt.

```
Listing 1: lipsum.tex
```

```
In diesem Kapitel soll Bildtext etwas Platz einnehmen,
damit die entstehende PDF etwas mehr das Aussehen
einer fertigen Arbeit annimmt.
\ subsection { Unterkapitel im Lipsum – Kapitel }
  \lceil lipsum \lceil 1 - 2 \rceil\subsubsection{Ein Kapitel auf dritter Ebene}
    \lceil lipsum \lceil 3 - 5 \rceil\subsubsection{Ein weiteres Kapitel}
    \lceillipsum [4-6]\ subsection { Zweites Unterkapitel im Lipsum – Kapitel }
  \lceil lipsum [7-8]\ sub sub section { Und noch ein Kapitel }
    \lceillipsum [9-10]\ subsubsection {Das letzte Kapitel}
```
# Persönliche Erklärung

Hiermit erkläre ich, dass ich

- 1. meine Bachelorarbeit ohne fremde Hilfe angefertigt habe,
- 2. die Übernahme wörtlicher Zitate aus der Literatur sowie die Verwendung von Gedanken anderer Autoren an den entsprechenden Stellen innerhalb der Arbeit gekennzeichnet habe und
- 3. meine Bachelorarbeit bei keiner anderen Prüfungsstelle vorgelegt habe.

Ich bin mir bewusst, dass eine falsche Erklärung zum Nichtbestehen der Bachelorarbeit führt.

Ort, Datum Unterschrift